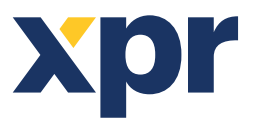

# APPLICATION NOTE

#### ONLine Access

This application note<br>explains how to control 4 A012 relays in EWSi System

# **WIRING DIAGRAM**

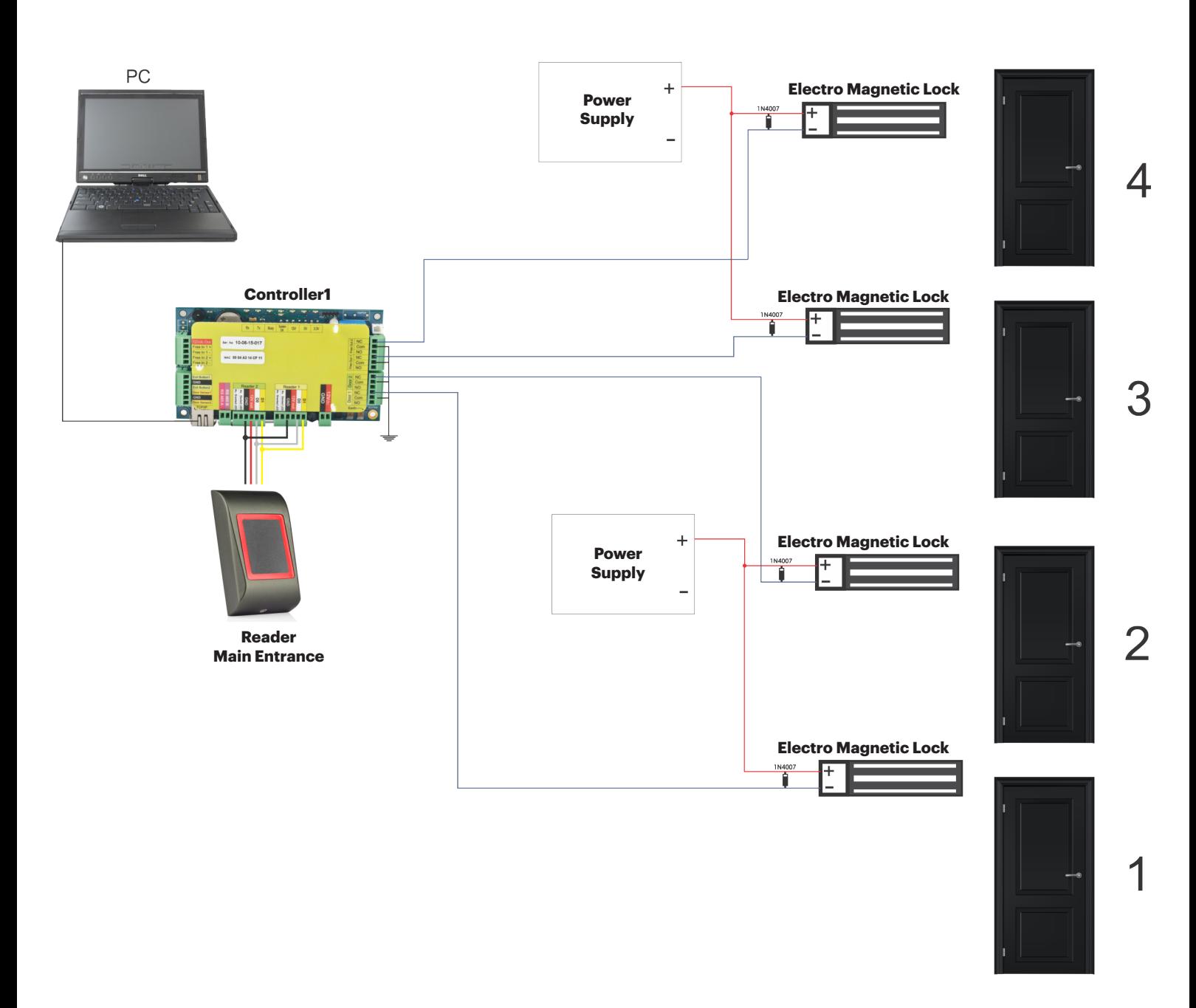

-Connect the Keypad to both Reader Inputs in PARALLEL. Take + and - only from 1 input and to the others wire D1, D0 and GND.

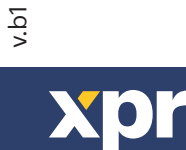

# **SOFTWARE SETTINGS**

## **1. Enable the ouputs and put time(in sec) how long the doors (3 & 4) should stay open upon access granted.**

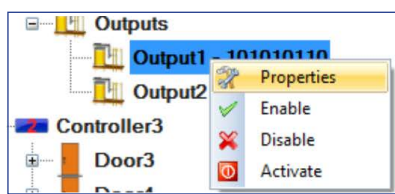

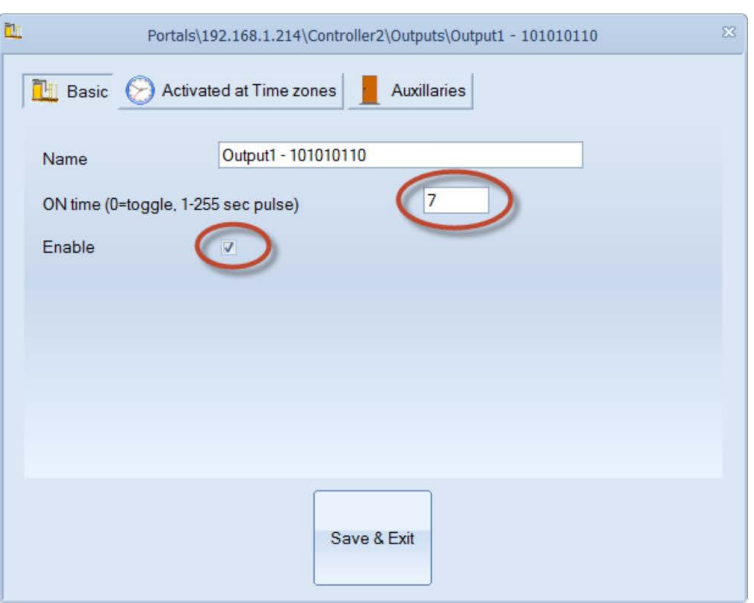

### **2. Create 2 Users that will Open ONLY the Free Outputs using the Function Card feature.**

- Double click on "**function cards**"
- Click on "**New User**"
- Put the **User Name** and **ID(Card Number)**
- Go to **2nd** Tab "**Output control**"
- the checkbox for the Free Output of the Reader (Controller1/Main Entrance Reader)
- Save&Exit

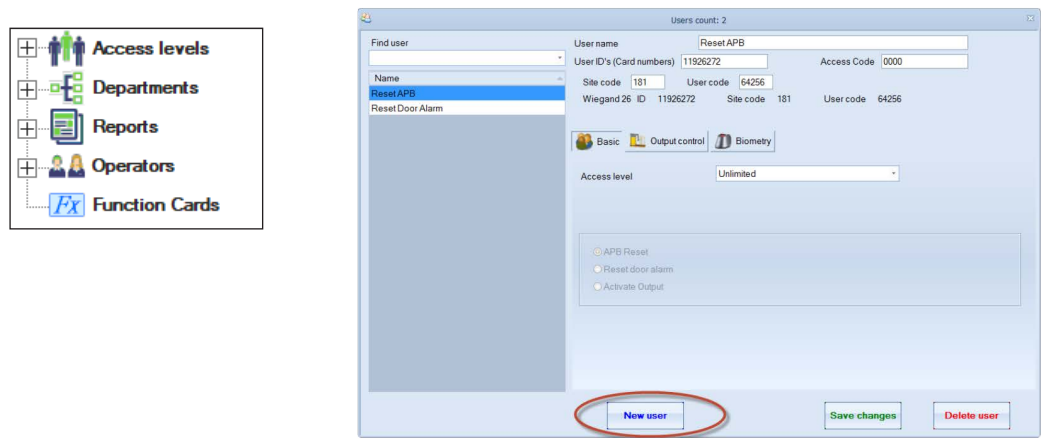

User<sub>3</sub>

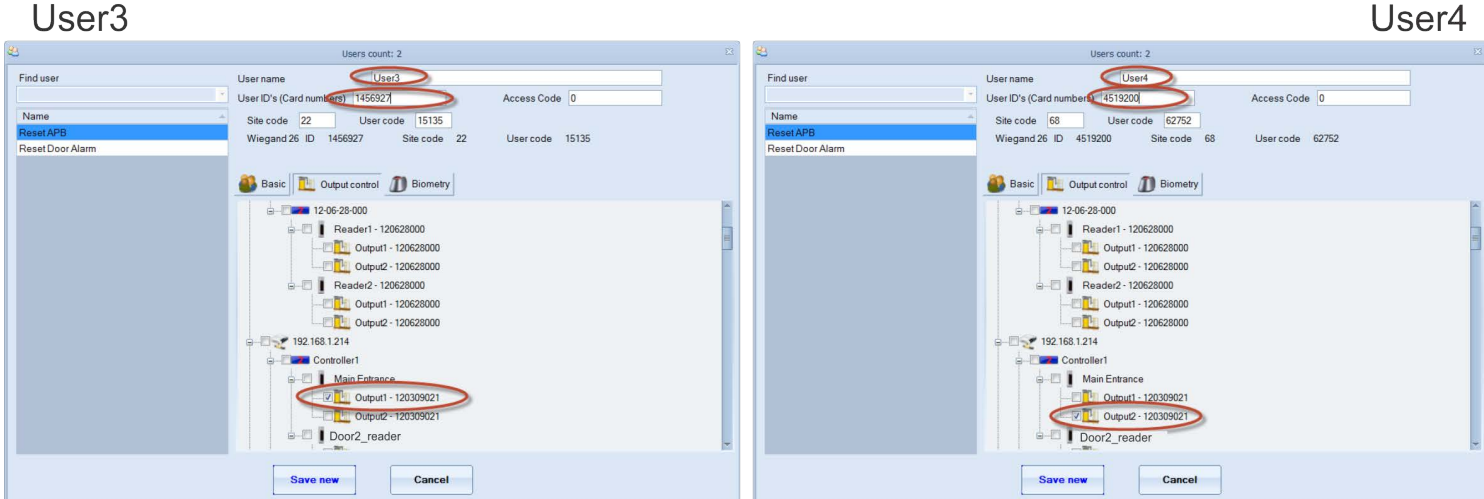

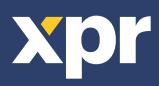

#### **3. Create another 2 Users that will have access only to 1 Door (User1 to Door1, User2 to Door2) using the Access Levels..**

3.1. Make 2 different Access levels for 2 users. The Access levels should be made in that manner so it gives access to certain user ONLY to one of the 2 doors (door 1 or door2).

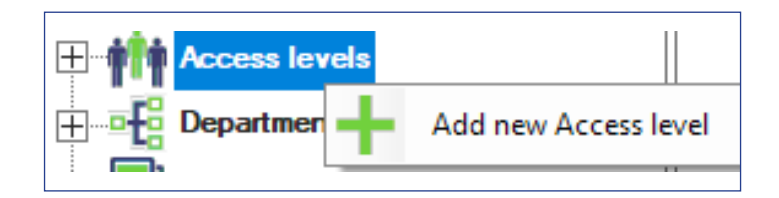

Name it: "**Access\_User1**. Tick the "**Door1**" checkbox. Save&Exit. Make another: "**Access\_User2**". Tick the "**Door2**" checkbox.

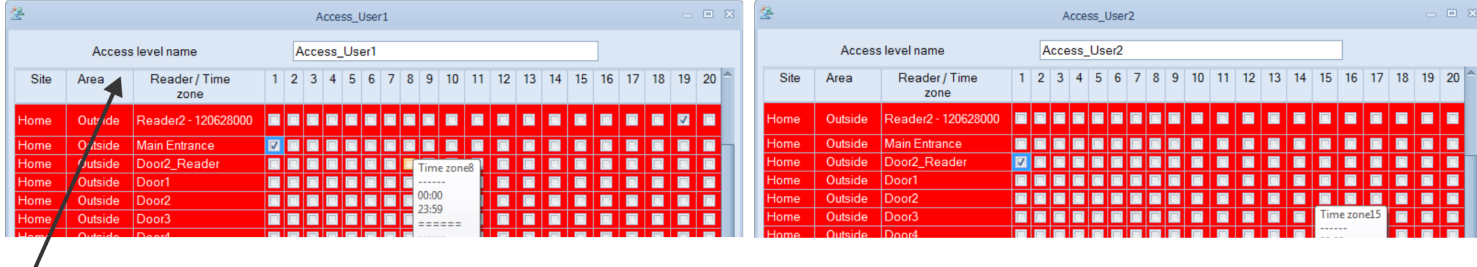

**Note: In the Access Levels is given the name of the reader, not the door. For easier creation of the access levels put name for the readers like: Door1\_Reader, Door2\_Reader...**

#### 3.2. Create 2 users and assign them with previously created Access levels.

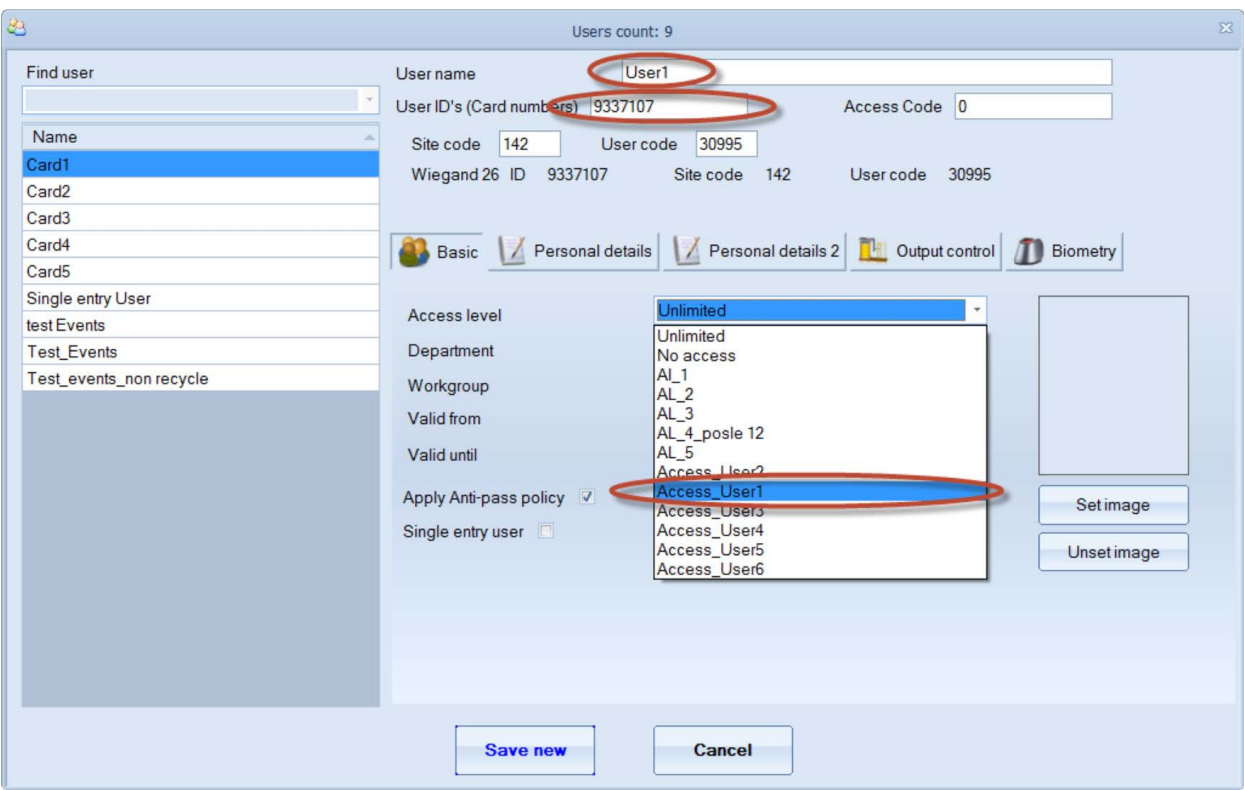

With all of these settings User1 will be able to open Door1, User2 - Door2...

All product specifications are subject to change without notice.

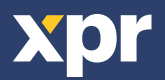